## **Wor(t)d-Lösungen - Fragen und Antworten zu Word-Problemen**

# *Word 2003 Seriendruck*

Seit ich das neueste Office-Paket installiert bekommen habe, treten beim Erstellen eines Serienbriefes bzw. der Übernahme von Zahlen aus der Exceldatenquelle Probleme auf. Beispielsweise wird das Geburtsdatum eines Mitarbeiters von Word "amerikanisiert" obwohl es in Excel richtig formatiert ist. Manchmal werden auch führende Leerzeichen verschluckt oder Nullen in Postleitzahlen verschwinden. Woran kann das liegen und wie behebe ich die Probleme?

Sie benötigen eine andere Übernahmeart – nämlich den Import über DDE (Dynamic Data Exchange). In alten Word-Versionen diese Importart automatisch verwendet, in neueren nicht mehr.

So schaffen Sie Abhilfe:

- Wählen Sie das Menü Extras, Optionen.
- **Holen sie die Registerkarte Allgemein in den Vordergrund und setzen** Sie im Kontrollkästchen "Konvertierung beim Öffnen bestätigen" einen Haken.
- Drücken Sie OK.
- Im Seriendruck wird ab sofort beim Öffnen der Datenquelle (Excel-Datei) gefragt "Datenquelle bestätigen". Wählen Sie "MS Excel-Arbeitsblätter über DDE (\*.xls)" aus.

Beim verbinden der Datenquelle mit dem Seriendruckdok stimmen dann die PLZ-Formate. Das Ganze funktioniert bei weiteren Zahlen–Formatierungsproblemen im Seriendruck, etwa für Dezimalzahlen oder Datumsangaben.

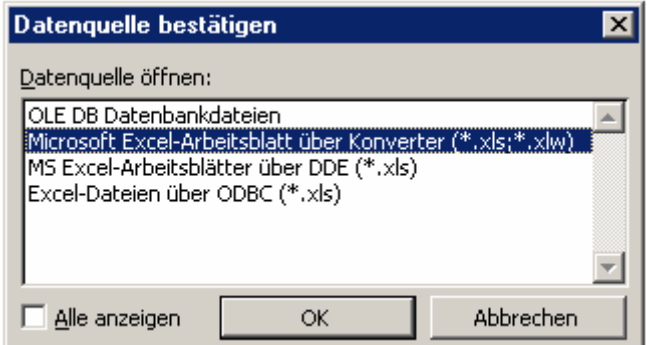

**Die Importart gezielt auswählen.** 

#### *TIPPS*

#### *Führende Leerzeichen erhalten*

*Verwenden Sie statt des Imports per " MS Excel-Arbeitsblätter über DDE (\*.xls)" den " MS Excel-Konverter (\*.xls, \*.xlw" bleiben auch führende Leerzeichen, wie sie manchmal in Anredefeldern mit vorkommen, erhalten.* 

### *Alternative:*

*Verwenden Sie direkt vorm (Vor)Namen ein Bedingungsfeld Wenn…Dann…Sonst… Hier können Sie als Vergleich das Feld Titel wählen und angeben, dass wenn dieser nicht leer ist (ungleich – nächstes Feld einfach leer lassen) ein Leerzeichen eingefügt wird, ansonsten eben nichts.* 

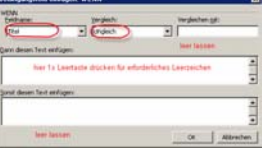